# GSLetterNeo vol.120 2018年7月

# モザイク画で画像群の特徴を見る

松原 伸人 matubara@sra.co.jp

## はじめに

Vol.119 では、コンピュータ上でモザイク画を描くプログラム mosaique を紹介しました。

今回は、大量の写真群の特徴をモザイク画を利用して見てみます。前回と同様に [mosaique](https://github.com/matuntosh/mosaique) を使用します。 [Vol.119](https://www.sra.co.jp/Portals/0/files/gsletter/pdf/GSLetterNeoVol119.pdf)の記事で紹介した時から新たに mosaique-transit.html と mosaique-zoom.html が加わっているので、前 回の記事を読んでダウンロードした人は再[度ダウンロード](https://github.com/matuntosh/mosaique)してください。

#### 類似画像の検索

Vol.119 では、原画に Mona Lisa や 本誌のロゴ を用い、ホームページのfavicon画像群でモザイク画を描く例を 紹介しました。コンピュータで描くモザイク画は、原画を指定した数の格子状のエリアに分割し、各エリア に類似する画像を見つけて置き換えることで描きます。

類似する画像は、使用している色が似たような画像です。mosaique プログラムの中だと、src/ MosaiqueComponent.js の MosaiqueComponent.prototype.findSimilarImageFileWithImageData 関数が類似画像を 検索するコードです。原画を分割したエリア群、小片画像群それぞれのエリアの色を、エリアの平均値のベ クトルで表します。原画を分割したエリアの色平均ベクトルと、小片画像の色平均ベクトルの距離を求めます。 原画を分割したエリアと色平均の距離が短い小片画像を一番似ている画像とします。

findSimilarImageFileWithImageData 関数の中の、imageData が原画を分割した一片をさらに4x4のエリアに格子 状に分割した平均値の配列です。この4x4の分割数は、オプションのdivides/matchingで変えられます。画像の エリアの色平均値の計算は、meanColorsWithContext 関数に書いてあります。meanColorsWithContext 関数は lib/deep/GraphicsContextUtility.js にプログラムがあります。距離の計算は、distanceOfPixels 関数で行なってい

ます。この関数も GraphicsContextUtility.js にあります。ユークリッド 距離です。

mosaique では、色平均ベクトルを特徴として、似たような色合いの 画像を見つけてくるようになっていますが、色平均以外にも画像を 表す特徴はいくつもあります。たとえば、白っぽい画像や黒っぽい 画像を探したい場合は、グレースケールを用いる方法が考えられま す。絵の中の物体の輪郭を抽出して形を比べることも考えられます。

いずれの場合も、特徴量を求めてベクトルで表せれば、上記のプロ グラムに適用できると思います。

画像以外のデータにモザイク画的な処理を適用するのも考えられそ うです。

#### 原画の特徴を利用して画像群の特徴を見る

mosaique のオプションの unique pieces を on にすると、同じ小片画 像を使わないでモザイク画を描きます。そのため、原画で用いられ ている色に近い小片画像が足りないと、出来上がるモザイク画は原 画とかけはなれた出来になっていきます。これを利用して、小片画 像群の特徴が見れます。

この画像は、5klogosの中にある虹のような画像 039472.png を原画 にしてモザイク画を描いた様子です。原画の分割数 divides/original は 71 で、5041枚の画像を必要とするようになっています。5klogosは 4999枚しか画像がないので42枚足りません。図のモザイク画の右下 の4箇所抜けてるところがありますが、ちょうど42枚ぶん抜けてま す。

オプション finding order が grayscaleBW になっていて、これは原画の 分割したエリアをグレースケールで見たときに黒っぽいエリアから 順に類似画像を探すようになります。つまり、原画の中で白っぽい エリア42箇所が歯抜けになっているので、5klogosは白っぽい画像が 少ないことがわかります。また左上と右下のエリアが原画と比べて モザイク画では全然白くなってないことからも白っぽい画像が少な いことがわかります。

### 探索的に見ていく

mosaique-transit.html と mosaique-zoom.html は、画像リストファイル を読み込んで、リストの先頭の画像を表示し、クリックすると画像 リストのなかの画像群を使ってモザイク画を描くプログラムです。 モザイク画の中の一片をクリックすると、クリックした画像を表示 します。見たい画像を選んで探索的に原画とモザイク画を見ていけ るようになっています。

mosaique-transit.html では、表示された画像をクリックすると、ディ ゾルブがかかってモザイク画に変わります。モザイク画の中の1個を

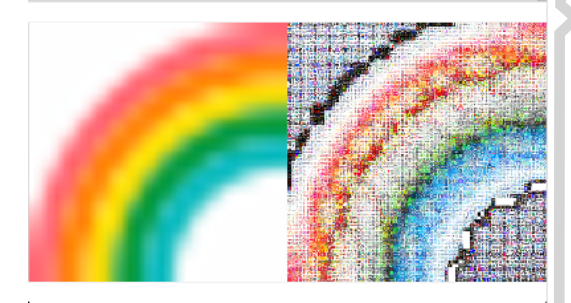

虹のような画像で描いた様子

mosaique-zoom[を自動実行している様子のビデ](https://vimeo.com/279605070) オ [- vimeo](https://vimeo.com/279605070)

クリックすると、クリックした画像を表示します。Altキーを押しながらクリックすると直前に戻って表示し ます。

mosaique-zoom.html でも、原画をクリックするとディゾルブエフェクトがかかってモザイク画に変わります。 モザイク画の中の1個をクリックすると、クリックした画像にズームしていって原画を表示します。Altキーを 押しながら原画をクリックすると、直前のモザイク画にズームアウトして戻ります。Altキーを押しながらモザ イク画をクリックすると、ディゾルブして原画を表示します。ズームしている最中にクリックすると、ズーム が停止します。ズーム停止中に、マウスホイールを上下に回したり、トラックパッド上で2本指で上下に動か すと、手動でズームイン/アウトします。また、Shiftキーを押しながらクリックすると、10分の1のスピード でゆっくりズームイン/アウトします。

automatic transit を on にすると、原画を表示した後モザイク画を作成を経てモザイク画に自動で変わります。 この際、transit time に指定した秒数を使ってディゾルブしてモザイク画を表示します。delay time/automatic transit は、原画を表示してからモザイク画に切り替わり始めるまでに最小で指定した秒数の間原画を表示し続 けます。モザイク画を作成する処理にかかる時間によっては指定した秒数以上表示し続けることもあります。 zoom time はズームイン/アウトにかかる秒数です。automatic zoom を on にすると、自動でモザイク画の中央 付近にある小片画像を選んでズームします。中央に小片画像がなかったら止まります。delay time/automatic zoom に指定した秒数だけモザイク画を表示し続けたあとズームします。

# mosaique-tranit、zoom用の 画像ファイルの作成

mosaique-transit と mosaique-zoom で読み込む画 像のリストは、1行が原画のファイルパスと、そ れを縮小した画像のファイルパスからなるcsv フォーマットのファイルです。原画像と縮小画 像が同じファイル名で、それぞれ originals フォ ルダと pieces フォルダに画像ファイル群が入っ ている場合、このコマンドで画像のリストファ イル images.csv を作成できます。また、5klogos のように原画が小さい画像で、縮小画像にも同 じファイルを使用する場合は、vol.119で紹介し た小片画像のファイルパスだけのcsvファイルを 使用できます。この場合、mosaique-transit.html または mosaique-zoom.html をテキストエディタ で開いて、このような、カラム名を変更するコー ド1行を追加します。originalSrc が原画、 mosaiqueSrc が小片画像のカラム名を表してい て、画像リストcsvの中に書いてあるカラム名を 指定して、カラムがそれぞれ原画か小片画像か をあらわしています。

#### 画像リストファイルを作成するコマンド例

*find originals -type f -print0 | xargs -0 ls | sort -f >> originals.csv echo src > pieces.csv find pieces -type f -print0 | xargs -0 ls | sort -f >> pieces.csv paste -d , originals.csv pieces.csv > images.csv*

#### カラム名の変更例

*mosaiqueComponent.srcKeys({mosaiqueSrc: 'src', originalSrc: 'src'})*

# **GSLetterNeo vol.120**

発行日 2018年7月20日 発行者 株式会社 SRA 先端技術研究所 編集者 土屋 正人 バックナンバー <http://www.sra.co.jp/gsletter/>

お問い合わせ [gsneo@sra.co.jp](mailto:gsneo@sra.co.jp) 〒171-8513 東京都豊島区南池袋2-32-8 SRA 夢を。Yawaraka I nnovation